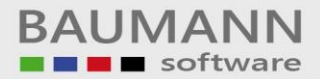

## *Wie erreiche ich was?*

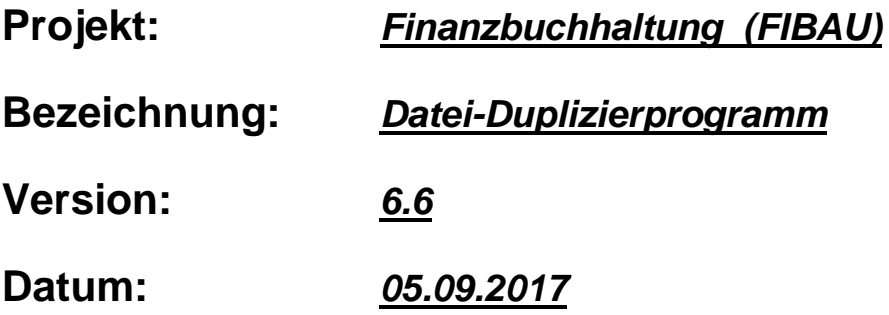

## **Kurzbeschreibung:**

Mit dem Modul "Datei-Duplizierprogramm" können Adressen, Konten, Bewegungen und Tabellendaten kopiert werden, sei es innerhalb der gleichen Firma bzw. in eine andere Firma. Zum Beispiel können die Kunden von einer Firma (Mandanten) in eine andere Firma (Mandanten) kopiert werden.

Um das Datei-Duplizierprogramm zu starten, muss man sich mit Geheimcode an die Finanzbuchhaltung anmelden. Der entsprechende Geheimcode muss in dem Feld "Kennwort" hinterlegt werden.

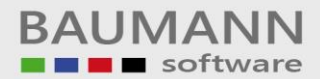

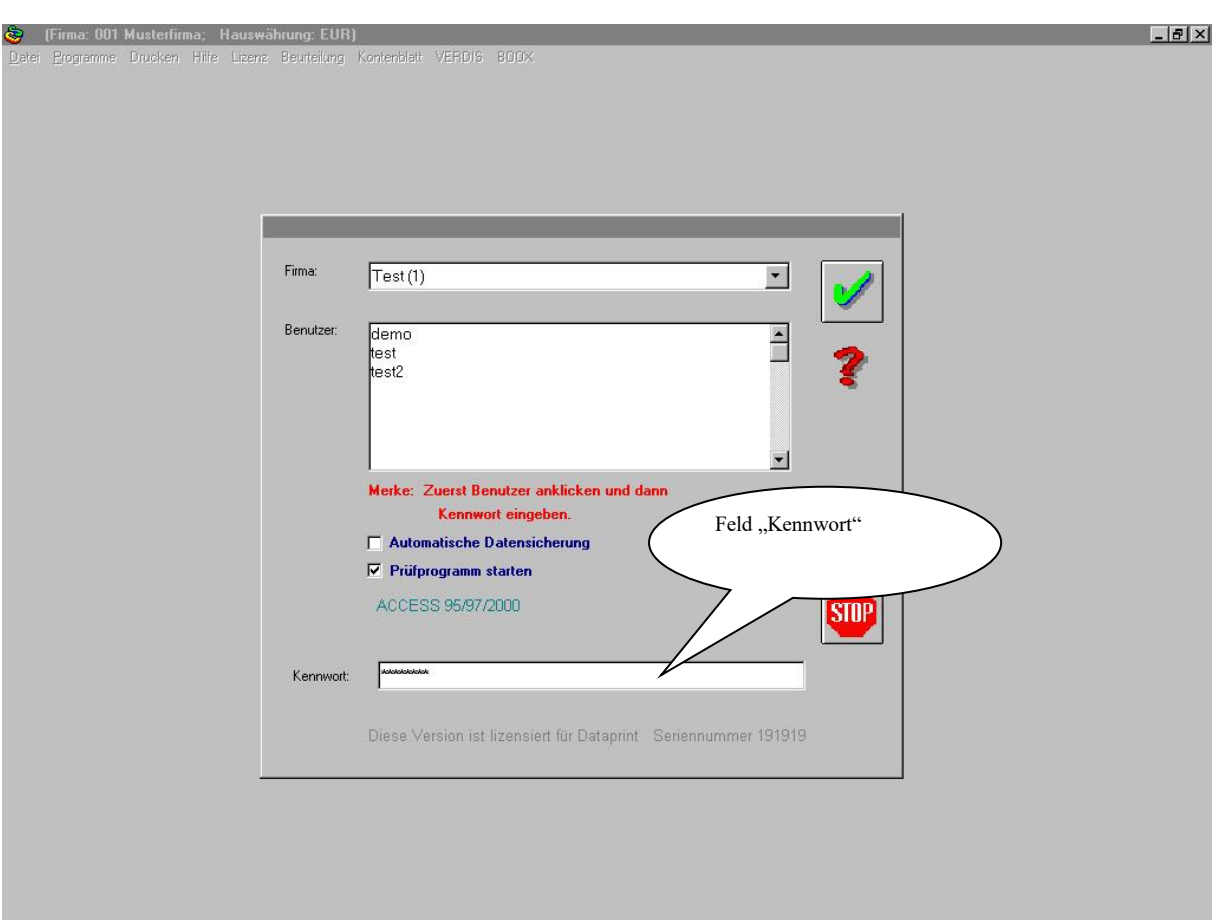

Bitte gehen Sie nach erfolgreicher Anmeldung über den Punkt "Hilfsprogramme/Sonstiges" auf das entsprechende Fibu-Menü.

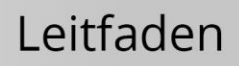

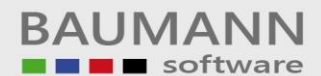

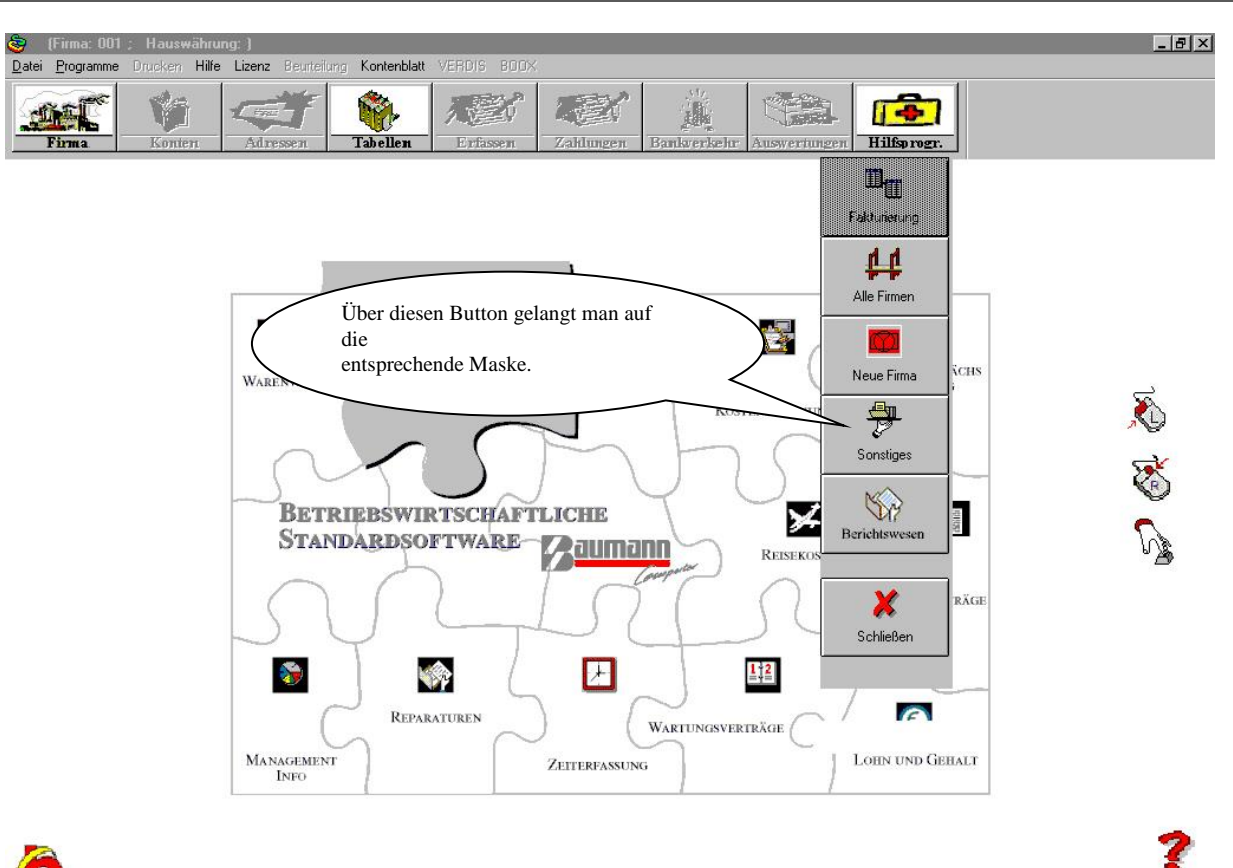

G

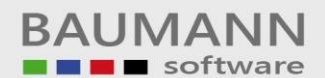

## Leitfaden

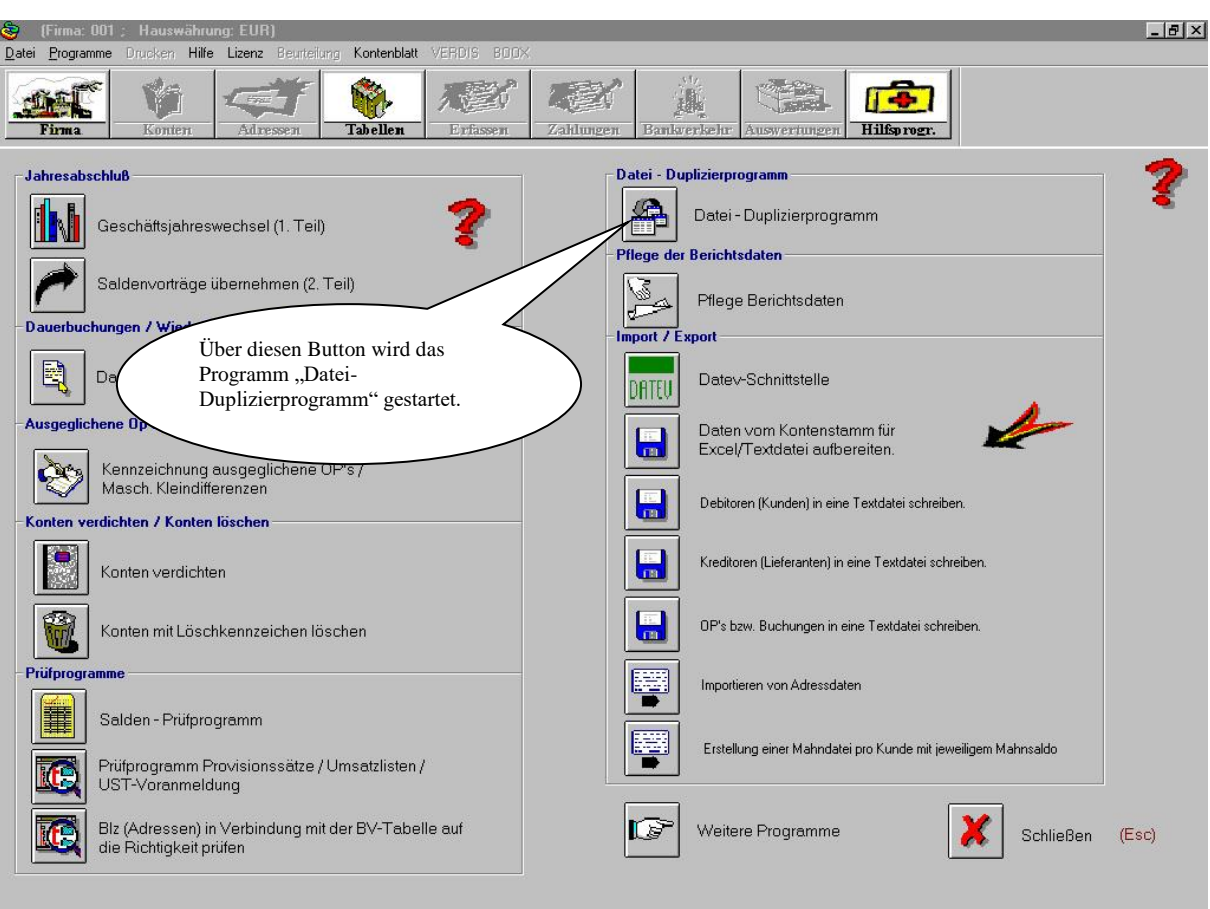

Hier kann jetzt die Auswahl getroffen werden, welche Daten kopiert werden sollen. Möchte man zum Beispiel den Sachkontenrahmen von einem bestimmten Jahr in ein anderes Jahr kopieren, so könnte dies mit dem Button "Konten – Plan" durchgeführt werden.

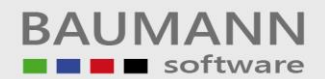

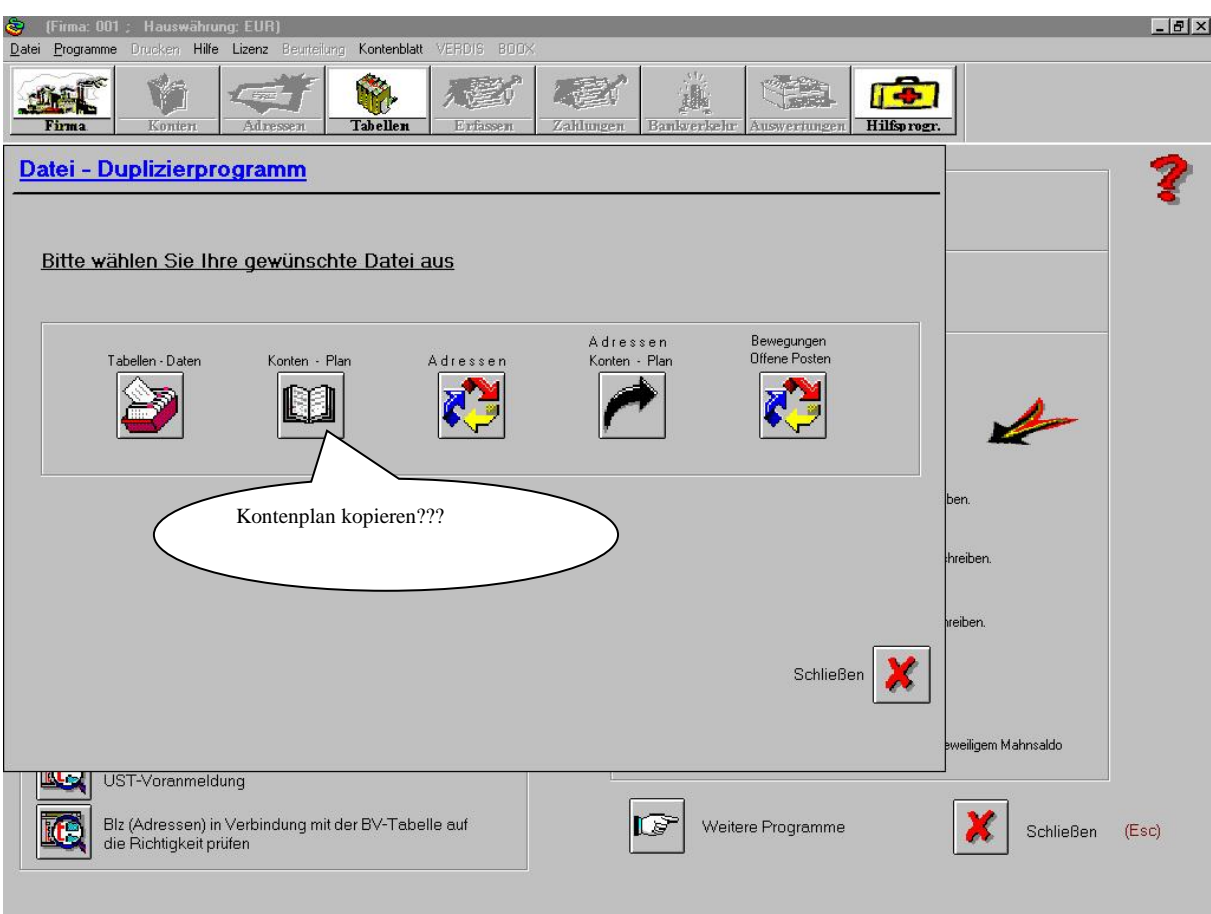

Auf der linken Seite wird die "Quellfirma" angezeigt, auf der rechten Seite wird die entsprechende Zielfirma ausgewählt.

Des weiteren muss man sowohl bei der "Quellfirma", als auch bei der "Zielfirma" das entsprechende Jahr angeben.

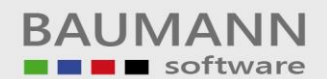

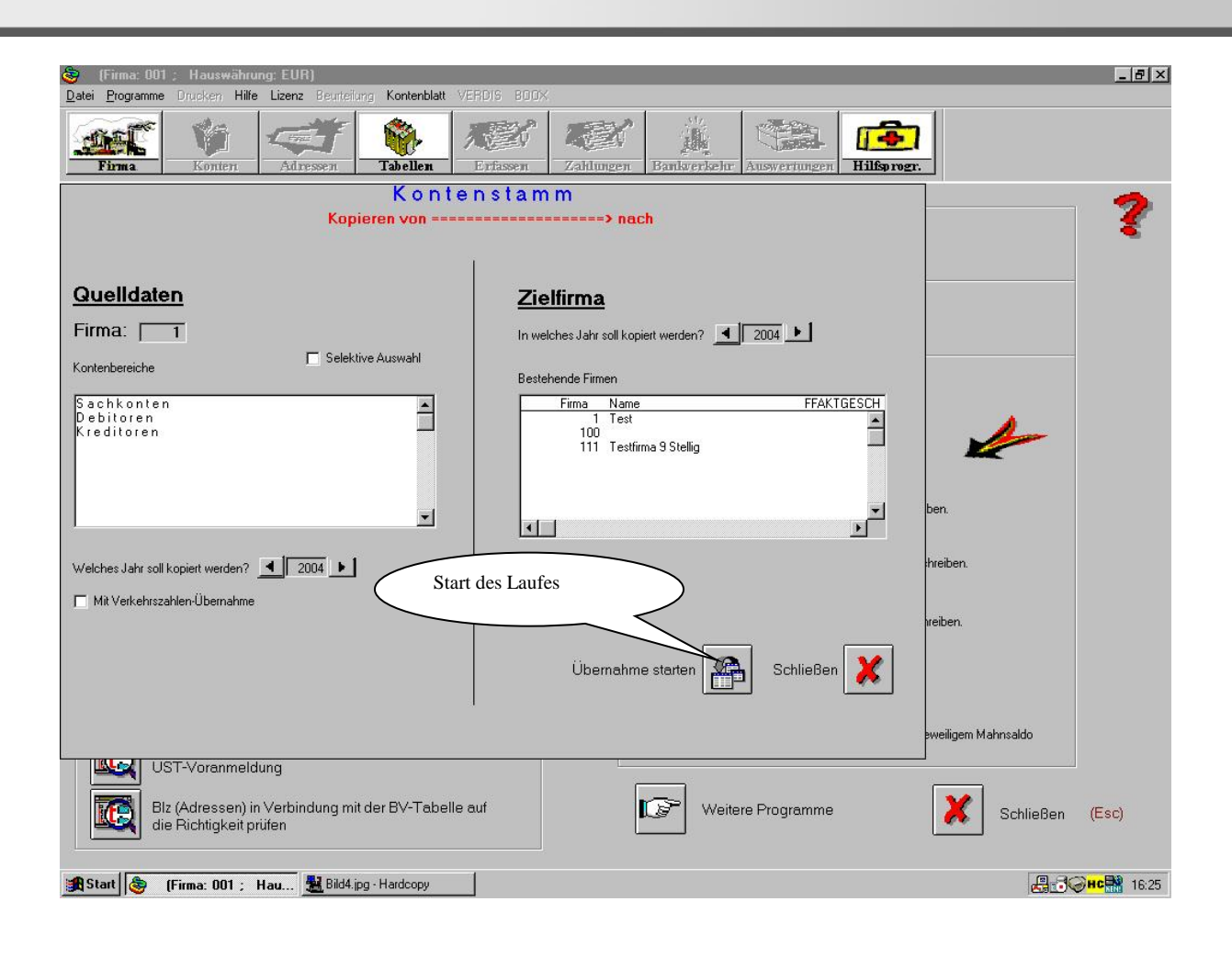